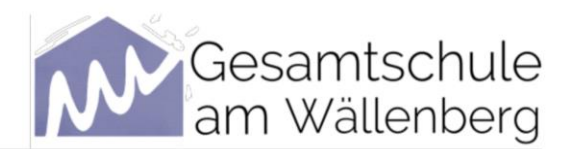

Hambergen, den 09.02.2024

### **Digitaler Zugang zu WebUntis bzw. Untis**

Sehr geehrte Eltern und Erziehungsberechtigte,

wir freuen uns, dass Sie WebUntis (1) bzw. Untis (2) nutzen möchten und möchten Ihnen den Zugang im Folgenden kurz erklären.

#### **1) WebUntis**

#### **Anmeldung**

1) Die erste Anmeldung kann nur über den **Browser** erfolgen. Im Anschluss können Sie gerne auch die App (Untis) nutzen.

Welcome to Zu WebUntis gelangen Sie direkt über die Internetseite **WebUntis** <https://webuntis.com/> Tippen Sie im Suchfeld **KGS am Wällenberg** oder die Postleitzahl **27729** ein.  $\otimes$ Q KGS am Wällenberg KGS am Wällenberg<br>27729, Hambergen, Schulstr. 4 SETITON GETITON COOGLE Play

2) Sie sehen jetzt die WebUntis-Homepage unserer Schule.

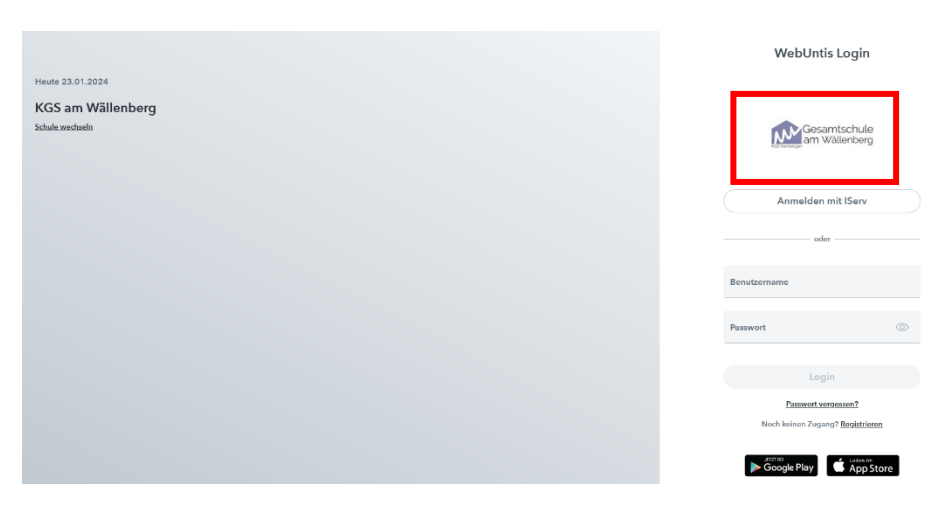

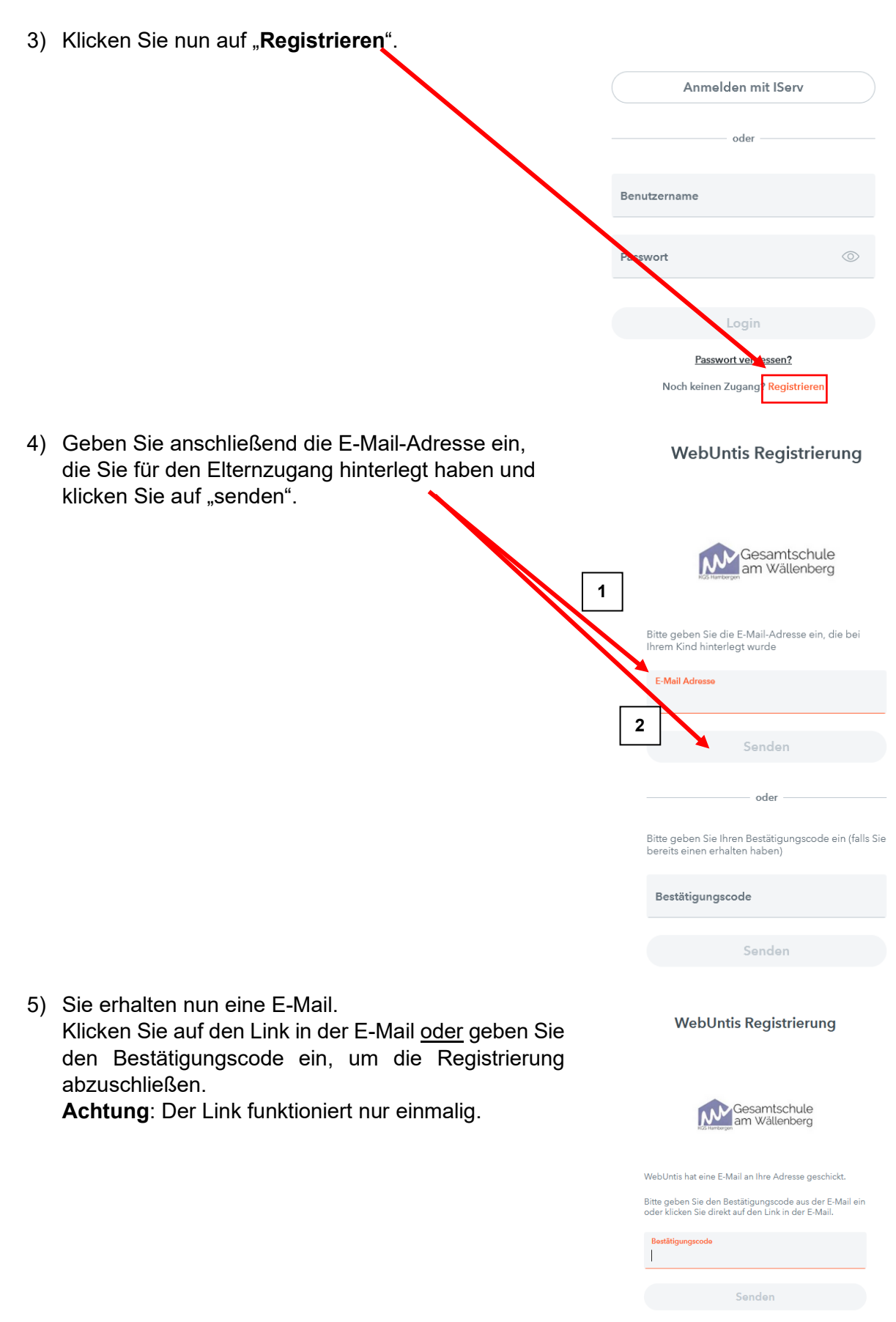

Bereits registriert? Login

6) Sie werden nun aufgefordert ein neues Passwort zu vergeben und dieses erneut zu bestätigen. Dies wird das Passwort sein, mit dem Sie sich zukünftig anmelden müssen.

Für das Passwort gelten folgende Vorgaben:

- Mindestens 8 Zeichen
- Groß- und Kleinschreibung
- Ziffern
- Sonderzeichen
- Markante Unterscheidung vom Benutzernamen

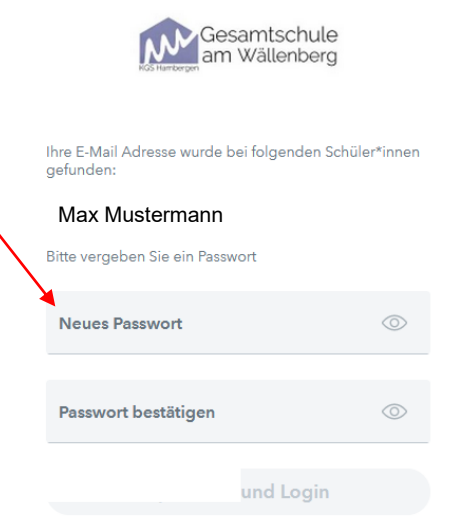

- 7) Nun können Sie WebUntis, unser digitales Klassenbuch, nutzen.
- 8) Wenn Sie zwei E-Mailadressen angegeben haben, z.B. E-Mailadresse der Mutter und E-Mailadresse des Vaters, müssen beide Elternteile mit ihren E-Mailadressen die oben aufgeführten Schritte durchlaufen.

## **Funktionen**

Sie haben nun die Möglichkeit auf die untenstehenden Funktionen zuzugreifen.

**Achtung**: Nicht alle Funktionen werden seitens der Schule verwendet, zum Beispiel finden Sie keine Noteneintragungen bei WebUntis.

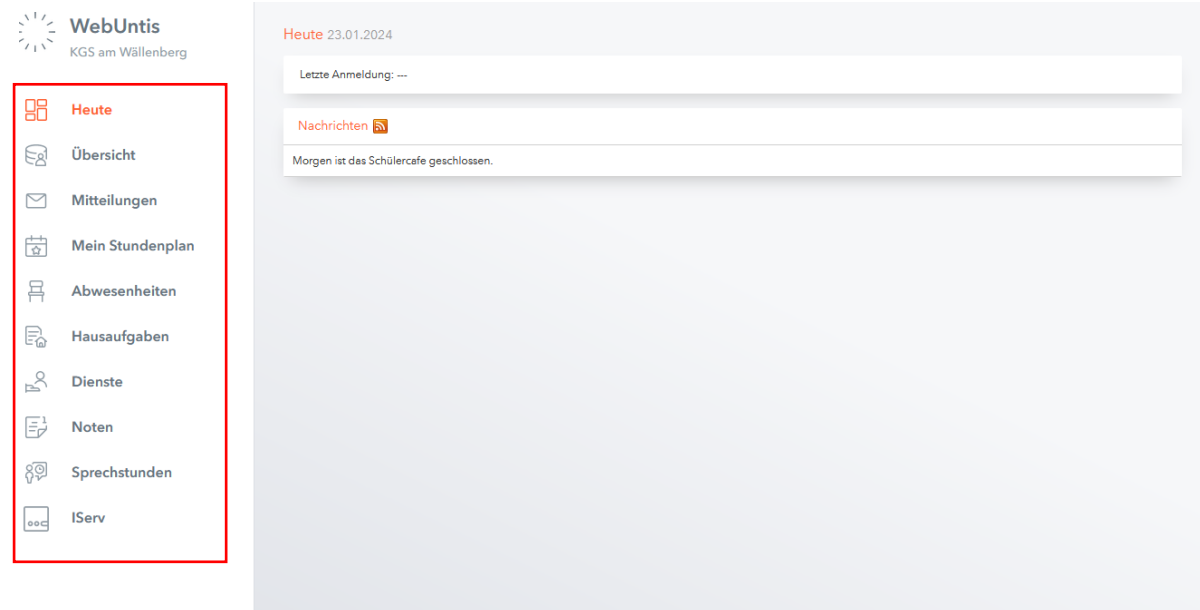

Unter dem Reiter "Übersicht" werden die "offenen Abwesenheiten" und die "Hausaufgaben" angezeigt.

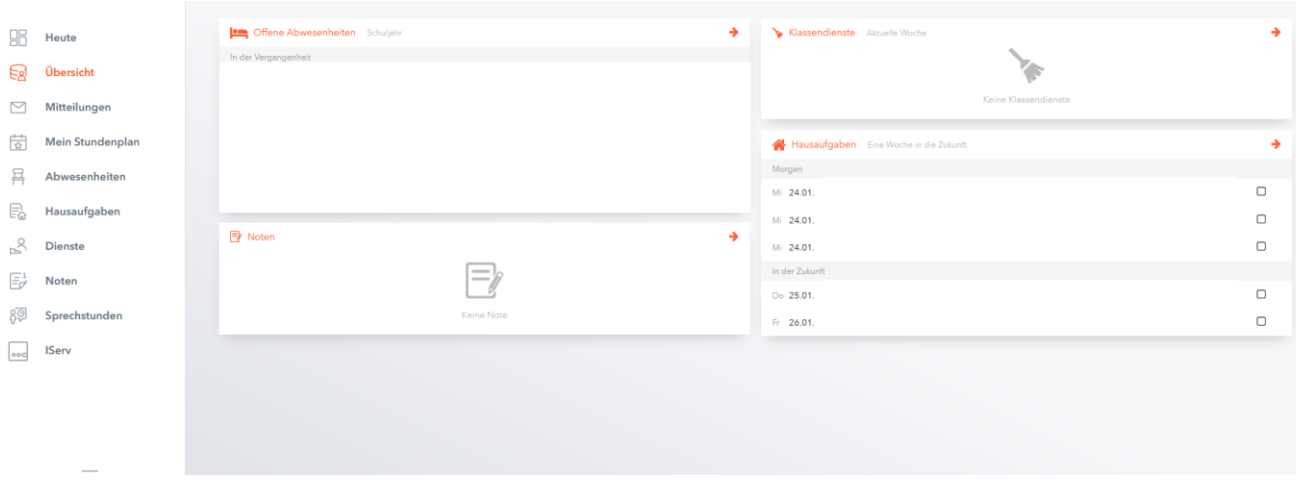

# **2) Untis**

Sie können sich in den gängigen Appstores ebenfalls die Untis-App herunterladen und somit auf ihren mobilen Endgeräten einen Überblick erhalten.

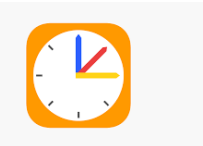

Hier melden Sie sich mit Ihrer E-Mailadresse und Ihrem Passwort an.

**Wichtig**: Vorher muss unbedingt die Registrierung im Webbrowser erfolgt sein!

## **3) Hilfen**

Die Internetseite <https://help.untis.at/hc/de> bietet zahlreiche Anleitungen und Hilfestellungen bei Fragen. Unter folgendem Link kommen Sie direkt zu den Aspekten, die Schüler:innen und Erziehungsberechtigte betreffen: [https://help.untis.at/hc/de/sections/360003766820-](https://help.untis.at/hc/de/sections/360003766820-WebUntis-Klassenbuch-f%C3%BCr-Sch%C3%BCler-innen-und-Erziehungsberechtigte) [WebUntis-Klassenbuch-f%C3%BCr-Sch%C3%BCler-innen-und-Erziehungsberechtigte](https://help.untis.at/hc/de/sections/360003766820-WebUntis-Klassenbuch-f%C3%BCr-Sch%C3%BCler-innen-und-Erziehungsberechtigte)

Zudem unterhält Untis einen eigenen youtube-Kanal:

<https://www.youtube.com/@untis8875>

Bei weiteren Fragen können Sie sich gerne auch direkt an uns wenden:

[untis@kgs-hambergen.de](mailto:untis@kgs-hambergen.de)